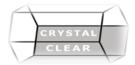

# Microsoft Visio – Level 1

**Duration:** 1 Day

# **Course Description**

Communicate ideas in an effective graphic message, easily integrate business graphics into documents and presentations. Learn how to use shapes, properties, create custom shapes and stencils, use styles, connect to external data sources, and set custom properties and behaviors.

# **Course Content**

#### The Basics

- Getting Started
- Creating a New Drawing
- Saving a Drawing
- Opening a Drawing

# **Customizing the Interface**

- Expanding and Collapsing the Ribbon
- Customizing the Quick Access Toolbar
- Hiding and Showing Ribbon Tabs
- Resetting Interface Changes

## **Your First Drawing**

- Understanding the Shapes Pane
- Adding Shapes to a Drawing
- Connecting Shapes
- Using Drag and Drop
- Using Cut, Copy, and Paste
- Using Undo and Redo

#### **Working with Shapes**

- Selecting Shapes
- Moving Shapes
- Rotating Shapes
- Resizing Shapes
- Duplicating Shapes

#### **Formatting Shapes**

- Applying a Shape Style
- · Changing the Fill and line Color
- Adding Effects
- Using Auto Align & Space
- Changing the Layout of the Page
- Rotating the Diagram
- Inserting a Field
- Adding ScreenTips

#### **Formatting Text**

- Inserting Text Boxes
- Changing the Font Face, Size, and Color
- Applying Text Effects
- Using the Text Dialog
- Changing Text Alignment
- Rotating Text

#### **Managing and Formatting Pages**

- Inserting Pages
- Changing the Theme of the Current Page
- Choosing a Variant for the Current Page
- Applying a Page Background
- Adding Borders and Titles
- Browsing Through Pages
- Renaming Pages
- Deleting Pages
- Creating Background Pages

# Page setup

- Checking Spelling
- Modifying Page Size
- Modifying Page Orientation
- Using Page Setup
- Preparing a Diagram for Printing
- Adding Headers and Footers

## **Creating Custom Stencils**

- Creating a New Stencil
- Adding Shapes to a Stencil
- Removing Shapes from Stencils
- Deleting a Stencil

# **Creating Master Shapes**

- Creating Master Shapes
- Renaming Master Shapes
- Editing a Master Shape
- Deleting a Master Shape

#### **Working with Master Shapes**

- Editing Master Shape Properties
- Adding Master Shapes to a Stencil
- Modifying Master Shape Icons
- My Shapes, Quick Shapes and Master Shapes

# **Working with Containers**

- Adding a Container
- Adding Shapes to a Container
- Removing Shapes from a Container
- Changing the Style of the Container
- Resizing a Container
- Disbanding the Container

# CRYSTAL

# www.crystalclearcomputertraining.com

# **Adding Callouts**

- Inserting a Callout
- Moving a Callout
- Changing the Position of the Callout Line
- Resizing a Callout
- Changing the Callout Style

# **Using Comments**

- Adding Comments
- Navigating and Viewing Comments
- Editing Comments
- Deleting Comments

# **Using Data Graphics**

- Inserting Data Graphics
- Creating Custom Data Graphics
- Editing Data Graphics
- Removing Data Graphics

# **Using Markup Tools**

- Marking Up a Diagram with Ink
- Adding the Markup Command to the Ribbon
- Enabling Track Markup Reviewing Pane

#### **Using Ink Tools**

- Using the Pen or Highlighter
- Configuring Pen and Highlighter Appearance
- Erasing Marks
- Closing Ink Mode

# **Linking Data to Shapes**

- Manually Adding Data with the Shape Data Window
- Manually Linking Shape Data
- Automatically Linking Shapes to Data
- Refreshing the Data Source
- Removing Data Links

# **Using Layers**

- Adding a Layer
- Showing and Hiding Layers
- Activating a Layer
- Preserving Group Member Layers
- Coloring Layers
- Locking Layers